# **Zeitplanung GridVis-Desktop**

### **Gültig für**

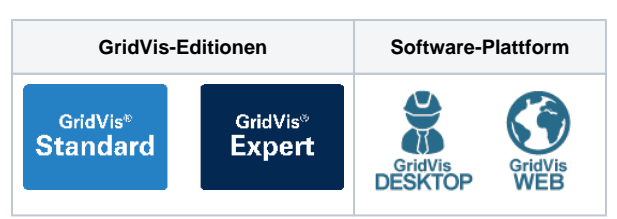

#### **Beschreibung**

In der Funktion **Zeitplanung (Manager)** konfigurieren Sie **Zeitpunkte** und **Zeiträume** für weitere Aktionen und Funktionen, wie

- Automatische Auslesung (Zeitpunkte).
- Rücksetzungen (Zeitpunkte).
- $\bullet$ Erzeugung von Reporten (Zeitpunkte).
- Datenbank Aktionen (Zeitpunkte).
- Alarm-Management (Zeiträume).
- Tarifbildung (Zeiträume).
- Kennzahlen (Zeiträume).

**Wie öffne ich die Funktion Zeitplanung (Manager) in der GridVis-Desktop?**

Das Fenster **Zeitplanung** erscheint durch einen Doppelklick auf den Eintrag **Zeitplanung** im Fenster **Projekte.**

Ein Klick auf das Plus-Symbol vor dem Eintrag **Zeitplanung** im Fenster **Projekte** öffnet die Unterverzeichnisse **Zeitpunkt-Management** und **Zeit raum-Management**.

- Ein Doppelklick auf das Unterverzeichnis **Zeitpunkt-Management** öffnet das Konfigurationsfenster **Zeitpunkt-Management**.
- Ein Doppelklick auf das Unterverzeichnis **Zeitraum-Management** öffnet das Konfigurationsfenster **Zeitraum-Management**.

**Konfiguration der Funktionen Zeitplanung (Manager)**, **Zeitpunkte** un d **Zeiträume**

## Beachten Sie:

Die Funktionen **Zeitplanung (Manager), Zeitpunkte und Zeiträume**

- $\bullet$ konfigurieren Sie in der GridVis-Desktop analog zur GridVis-Web.
- sind in der jeweils anderen Plattform wirksam.

Ausführliche Beschreibungen zur Konfiguration der Funktionen finden Sie im Link: **[Zeitplanung](https://wiki.janitza.de/display/GVOH/Zeitplanung) (Bereich GridVis-Web).**

#### Abb.: Funktion Zeitplanung im Fenster Projekte

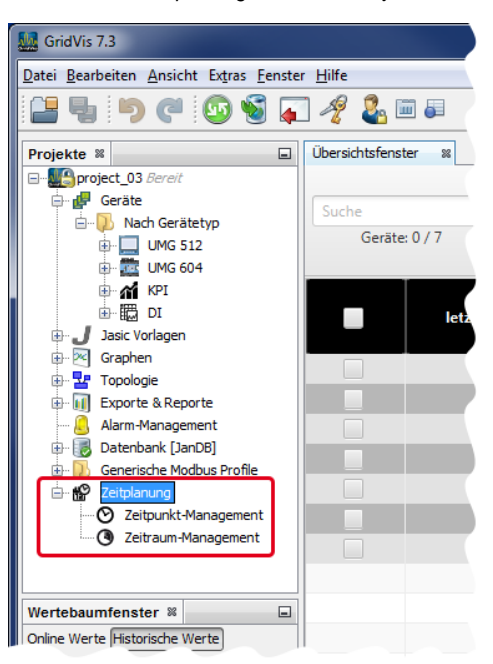